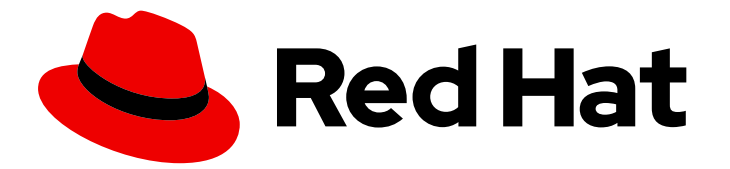

# Red Hat Decision Manager 7.5

Packaging and deploying a Red Hat Decision Manager project

Last Updated: 2020-05-22

Red Hat Customer Content Services brms-docs@redhat.com

# Legal Notice

Copyright © 2020 Red Hat, Inc.

The text of and illustrations in this document are licensed by Red Hat under a Creative Commons Attribution–Share Alike 3.0 Unported license ("CC-BY-SA"). An explanation of CC-BY-SA is available at

http://creativecommons.org/licenses/by-sa/3.0/

. In accordance with CC-BY-SA, if you distribute this document or an adaptation of it, you must provide the URL for the original version.

Red Hat, as the licensor of this document, waives the right to enforce, and agrees not to assert, Section 4d of CC-BY-SA to the fullest extent permitted by applicable law.

Red Hat, Red Hat Enterprise Linux, the Shadowman logo, the Red Hat logo, JBoss, OpenShift, Fedora, the Infinity logo, and RHCE are trademarks of Red Hat, Inc., registered in the United States and other countries.

Linux ® is the registered trademark of Linus Torvalds in the United States and other countries.

Java ® is a registered trademark of Oracle and/or its affiliates.

XFS ® is a trademark of Silicon Graphics International Corp. or its subsidiaries in the United States and/or other countries.

MySQL<sup>®</sup> is a registered trademark of MySQL AB in the United States, the European Union and other countries.

Node.js ® is an official trademark of Joyent. Red Hat is not formally related to or endorsed by the official Joyent Node.js open source or commercial project.

The OpenStack ® Word Mark and OpenStack logo are either registered trademarks/service marks or trademarks/service marks of the OpenStack Foundation, in the United States and other countries and are used with the OpenStack Foundation's permission. We are not affiliated with, endorsed or sponsored by the OpenStack Foundation, or the OpenStack community.

All other trademarks are the property of their respective owners.

# Abstract

This document describes how to package and deploy a project in Red Hat Decision Manager 7.5.

# Table of Contents

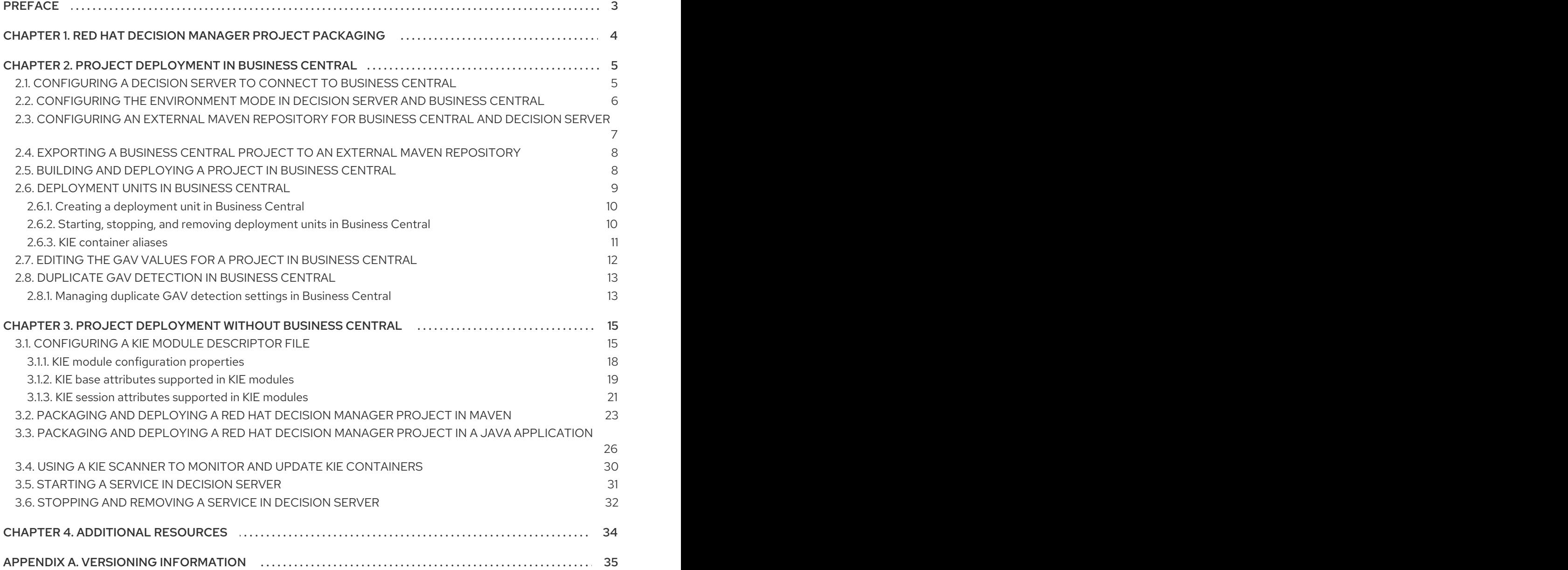

# PREFACE

<span id="page-6-0"></span>As a business rules developer, you must build and deploy a developed Red Hat Decision Manager project to a Decision Server in order to begin using the services you have created in Red Hat Decision Manager. You can develop and deploy a project from Business Central, from an independent Maven project, from a Java application, or using a combination of various platforms. For example, you can develop a project in Business Central and deploy it using the Decision Server REST API, or develop a project in Maven configured with Business Central and deploy it using Business Central.

### **Prerequisites**

The project to be deployed has been developed and tested. For projects in Business Central, consider using test [scenarios](https://access.redhat.com/documentation/en-us/red_hat_decision_manager/7.5/html-single/testing_a_decision_service_using_test_scenarios) to test the assets in your project. For example, see *Testing a decision service using test scenarios*.

# <span id="page-7-0"></span>CHAPTER 1. RED HAT DECISION MANAGER PROJECT PACKAGING

Red Hat Decision Manager projects contain the business assets that you develop in Red Hat Decision Manager. Each project in Red Hat Decision Manager is packaged as a Knowledge JAR (KJAR) file with configuration files such as a Maven project object model file (**pom.xml**), which contains build, environment, and other information about the project, and a KIE module descriptor file (**kmodule.xml**), which contains the KIE base and KIE session configurations for the assets in the project. You deploy the packaged KJAR file to a Decision Server that runs the decision services and other deployable assets (collectively referred to as *services*) from that KJAR file. These services are consumed at run time through an instantiated KIE container, or *deployment unit*. Project KJAR files are stored in a Maven repository and identified by three values: **GroupId**, **ArtifactId**, and **Version** (GAV). The **Version** value must be unique for every new version that might need to be deployed. To identify an artifact (including a KJAR file), you need all three GAV values.

Projects in Business Central are packaged automatically when you build and deploy the projects. For projects outside of Business Central, such as independent Maven projects or projects within a Java application, you must configure the KIE module descriptor settings in an appended **kmodule.xml** file or directly in your Java application in order to build and deploy the projects.

# <span id="page-8-0"></span>CHAPTER 2. PROJECT DEPLOYMENT IN BUSINESS CENTRAL

You can use Business Central to develop your business assets and services and to manage Decision Servers configured for project deployment. When your project is developed, you can build the project in Business Central and deploy it automatically to the Decision Server. To enable automatic deployment, Business Central includes a built-in Maven repository. From Business Central, you can start, stop, or remove the deployment units (KIE containers) that contain the services and their project versions that you have built and deployed.

You can also connect several Decision Servers to the same Business Central instance and group them into different server configurations (in Menu → Deploy → Execution Servers). Servers belonging to the same server configuration run the same services, but you can deploy different projects or different versions of projects on different configurations.

For example, you could have test servers in the **Test** configuration and production servers in a **Production** configuration. As you develop business assets and services in a project, you deploy the project on the **Test** server configuration and then, when a version of the project is sufficiently tested, you can deploy it on the **Production** server configuration. In this case, to keep developing the project, change the version in the project settings. Then the new version and the old version are seen as different artifacts in the built-in Maven repository. You can deploy the new version on the **Test** server configuration and keep running the old version on the **Production** server configuration. This deployment process is simple but has significant limitations. Notably, there is not enough access control: a developer can deploy a project directly into a production environment.

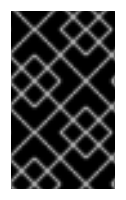

# IMPORTANT

You cannot move a Decision Server into a different server configuration using Business Central. You must change the configuration file of the server to change the server configuration name for it.

# <span id="page-8-1"></span>2.1. CONFIGURING A DECISION SERVER TO CONNECT TO BUSINESS **CENTRAL**

If a Decision Server is not already configured in your Red Hat Decision Manager environment, or if you require additional Decision Servers in your Red Hat Decision Manager environment, you must configure a Decision Server to connect to Business Central.

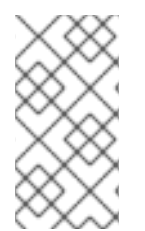

# **NOTE**

If you are deploying Decision Server on Red Hat OpenShift Container Platform, see *Deploying a Red Hat Decision Manager authoring or managed server [environment](https://access.redhat.com/documentation/en-us/red_hat_decision_manager/7.5/html-single/deploying_a_red_hat_decision_manager_authoring_or_managed_server_environment_on_red_hat_openshift_container_platform) on Red Hat OpenShift Container Platform* for instructions about configuring it to connect to Business Central.

# **Prerequisites**

Decision Server is installed. For [installation](https://access.redhat.com/documentation/en-us/red_hat_decision_manager/7.5/html-single/planning_a_red_hat_decision_manager_installation) options, see *Planning a Red Hat Decision Manager installation*.

# Procedure

1. In your Red Hat Decision Manager installation directory, navigate to the **standalone-full.xml** file. For example, if you use a Red Hat JBoss EAP installation for Red Hat Decision Manager, go to **\$EAP\_HOME/standalone/configuration/standalone-full.xml**.

- 2. Open **standalone-full.xml** and under the **<system-properties>** tag, set the following properties:
	- org.kie.server.controller.user: The user name of a user who can log in to the Business Central.
	- org.kie.server.controller.pwd: The password of the user who can log in to the Business Central.
	- org.kie.server.controller: The URL for connecting to the API of Business Central. Normally, the URL is **http://<centralhost>:<centralport>/decision-central/rest/controller**, where **<centralhost>** and **<centralport>** are the host name and port for Business Central. If Business Central is deployed on OpenShift, remove **decision-central/** from the URL.
	- org.kie.server.location: The URL for connecting to the API of Decision Server. Normally, the URL is **http://<serverhost>:<serverport>/kie-server/services/rest/server**, where **<serverhost>** and **<serverport>** are the host name and port for Decision Server.
	- org.kie.server.id: The name of a server configuration. If this server configuration does not exist in Business Central, it is created automatically when Decision Server connects to Business Central.

#### Example:

<property name="org.kie.server.controller.user" value="central\_user"/> <property name="org.kie.server.controller.pwd" value="central\_password"/> <property name="org.kie.server.controller" value="http://central.example.com:8080/decisioncentral/rest/controller"/> <property name="org.kie.server.location" value="http://kieserver.example.com:8080/kieserver/services/rest/server"/> <property name="org.kie.server.id" value="production-servers"/>

3. Start or restart the Decision Server.

# <span id="page-9-0"></span>2.2. CONFIGURING THE ENVIRONMENT MODE IN DECISION SERVER AND BUSINESS CENTRAL

You can set Decision Server to run in **production** mode or in **development** mode. Development mode provides a flexible deployment policy that enables you to update existing deployment units (KIE containers) while maintaining active process instances for small changes. It also enables you to reset the deployment unit state before updating active process instances for larger changes. Production mode is optimal for production environments, where each deployment creates a new deployment unit.

In a development environment, you can click Deploy in Business Central to deploy the built KJAR file to a Decision Server without stopping any running instances (if applicable), or click Redeploy to deploy the built KJAR file and replace all instances. The next time you deploy or redeploy the built KJAR, the previous deployment unit (KIE container) is automatically updated in the same target Decision Server.

In a production environment, the Redeploy option in Business Central is disabled and you can click only Deploy to deploy the built KJAR file to a new deployment unit (KIE container) on a Decision Server.

#### Procedure

1. To configure the Decision Server environment mode, set the **org.kie.server.mode** system property to **org.kie.server.mode=development** or **org.kie.server.mode=production**.

2. To configure the deployment behavior for a project in Business Central, go to project Settings  $\rightarrow$  General Settings  $\rightarrow$  Version and toggle the Development Mode option.

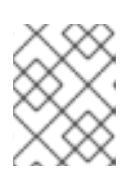

# **NOTE**

By default, Decision Server and all new projects in Business Central are in development mode.

You cannot deploy a project with Development Mode turned on or with a manually added **SNAPSHOT** version suffix to a Decision Server that is in production mode.

# <span id="page-10-0"></span>2.3. CONFIGURING AN EXTERNAL MAVEN REPOSITORY FOR BUSINESS CENTRAL AND DECISION SERVER

You can configure Business Central and Decision Server to use an external Maven repository, such as Nexus or Artifactory, instead of the built-in repository. This enables Business Central and Decision Server to access and download artifacts that are maintained in the external Maven repository.

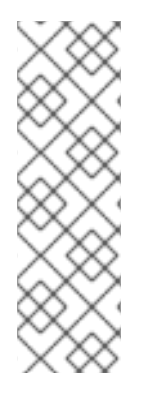

# **NOTE**

For information about configuring an external Maven repository for an authoring environment on Red Hat OpenShift Container Platform, see the following documents:

- *Deploying a Red Hat Decision Manager authoring or managed server [environment](https://access.redhat.com/documentation/en-us/red_hat_decision_manager/7.5/html-single/deploying_a_red_hat_decision_manager_authoring_or_managed_server_environment_on_red_hat_openshift_container_platform#template-deploy-optionalmaven-authoring-proc) on Red Hat OpenShift Container Platform*
- *Deploying a Red Hat Decision Manager [environment](https://access.redhat.com/documentation/en-us/red_hat_decision_manager/7.5/html-single/deploying_a_red_hat_decision_manager_environment_on_red_hat_openshift_container_platform_using_operators#operator-deploy-central-proc) on Red Hat OpenShift Container Platform using Operators*

# **Prerequisites**

Business Central and Decision Server are installed. For [installation](https://access.redhat.com/documentation/en-us/red_hat_decision_manager/7.5/html-single/planning_a_red_hat_decision_manager_installation) options, see *Planning a Red Hat Decision Manager installation*.

# Procedure

- 1. Create a Maven **settings.xml** file with connection and access details for your external repository. For details about the **settings.xml** file, see the Maven Settings [Reference.](https://maven.apache.org/settings.html)
- 2. Save the file in a known location, for example, **/opt/custom-config/settings.xml**.
- 3. In your Red Hat Decision Manager installation directory, navigate to the **standalone-full.xml** file. For example, if you use a Red Hat JBoss EAP installation for Red Hat Decision Manager, go to **\$EAP\_HOME/standalone/configuration/standalone-full.xml**.
- 4. Open **standalone-full.xml** and under the **<system-properties>** tag, set the **kie.maven.settings.custom** property to the full path name of the **settings.xml** file. For example:

<property name="kie.maven.settings.custom" value="/opt/custom-config/settings.xml"/>

5. Start or restart Business Central and Decision Server.

#### Next steps

For each Business Central project that you want to export or push as a KJAR artifact to the external Maven repository, you must add the repository information in the project **pom.xml** file. For instructions, see Section 2.4, "Exporting a Business Central project to an external Maven [repository"](#page-11-0) .

# <span id="page-11-0"></span>2.4. EXPORTING A BUSINESS CENTRAL PROJECT TO AN EXTERNAL MAVEN REPOSITORY

If you configured an external Maven repository for Business Central and Decision Server, you must add the repository information in the **pom.xml** file for each Business Central project that you want to export or push as a KJAR artifact to that external repository. You can then progress the project KJAR files through the repository as necessary to implement your integration process, and deploy the KJAR files using Business Central or the Decision Server REST API.

#### **Prerequisites**

- You configured Business Central and Decision Server to use an external Maven repository. If you deployed Business Central on-premise, for more information about configuring an external Maven repository, see Section 2.3, ["Configuring](#page-10-0) an external Maven repository for Business Central and Decision Server". If you deployed your authoring environment on Red Hat OpenShift Container Platform, for more information, see the following documents:
	- *Deploying a Red Hat Decision Manager authoring or managed server [environment](https://access.redhat.com/documentation/en-us/red_hat_decision_manager/7.5/html-single/deploying_a_red_hat_decision_manager_authoring_or_managed_server_environment_on_red_hat_openshift_container_platform#template-deploy-optionalmaven-authoring-proc) on Red Hat OpenShift Container Platform*
	- *Deploying a Red Hat Decision Manager [environment](https://access.redhat.com/documentation/en-us/red_hat_decision_manager/7.5/html-single/deploying_a_red_hat_decision_manager_environment_on_red_hat_openshift_container_platform_using_operators#operator-deploy-kieserver-proc) on Red Hat OpenShift Container Platform using Operators*

#### Procedure

- 1. In Business Central, go to **Menu → Design → Projects**, click the project name, and select any asset in the project.
- 2. In the Project Explorer menu on the left side of the screen, click the Customize View gear icon and select Repository View → pom.xml.
- 3. Add the following settings at the end of the project **pom.xml** file (before the **</project>** closing tag). The values must correspond to the settings that you defined in your **settings.xml** file.

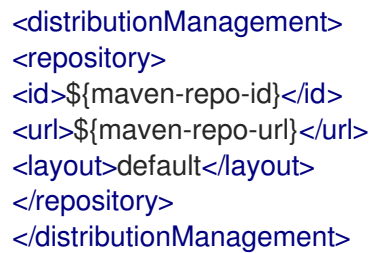

4. Click Save to save the **pom.xml** file changes.

Repeat this procedure for each Business Central project that you want to export or push as a KJAR artifact to the external Maven repository.

# <span id="page-11-1"></span>2.5. BUILDING AND DEPLOYING A PROJECT IN BUSINESS CENTRAL

After your project is developed, you can build the project in Business Central and deploy it to the configured Decision Server. Projects in Business Central are packaged automatically as KJARs with all necessary components when you build and deploy the projects.

### Procedure

- 1. In Business Central, go to **Menu → Design → Projects** and click the project name.
- 2. In the upper-right corner, click Deploy to build the project and deploy it to a Decision Server. To compile the project without deploying it to Decision Server, click Build.

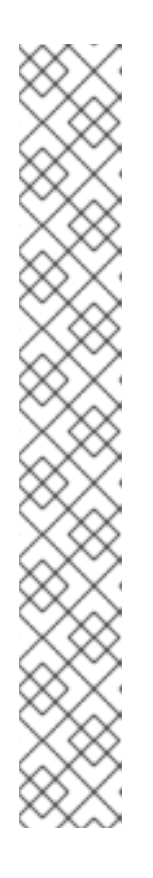

### **NOTE**

You can also select the Build & Installoption to build the project and publish the KJAR file to the configured Maven repository without deploying to a Decision Server. In a development environment, you can click Deploy to deploy the built KJAR file to a Decision Server without stopping any running instances (if applicable), or click Redeploy to deploy the built KJAR file and replace all instances. The next time you deploy or redeploy the built KJAR, the previous deployment unit (KIE container) is automatically updated in the same target Decision Server. In a production environment, the Redeploy option is disabled and you can click Deploy only to deploy the built KJAR file to a new deployment unit (KIE container) on a Decision Server.

To configure the Decision Server environment mode, set the **org.kie.server.mode** system property to **org.kie.server.mode=development** or **org.kie.server.mode=production**. To configure the deployment behavior for a corresponding project in Business Central, go to project Settings → General Settings → Version and toggle the Development Mode option. By default, Decision Server and all new projects in Business Central are in development mode. You cannot deploy a project with Development Mode turned on or with a manually added **SNAPSHOT** version suffix to a Decision Server that is in production mode.

If only one Decision Server is connected to Business Central, or if all connected Decision Servers are in the same server configuration, the services in the project are started automatically in a deployment unit (KIE container).

If multiple server configurations are available, a deployment dialog is displayed in Business Central, prompting you to specify server and deployment details.

- 3. If the deployment dialog appears, verify or set the following values:
	- **Deployment Unit Id / Deployment Unit Alias:**Verify the name and alias of the deployment unit (KIE container) running the service within the Decision Server. You normally do not need to change these settings. For more information about KIE container aliases, see Section 2.6.3, "KIE [container](#page-14-0) aliases".
	- **Server Configuration:** Select the server configuration for deploying this project. You can later deploy it to other configured servers without rebuilding the project.
	- Start Deployment Unit?:Verify that this box is selected to start the deployment unit (KIE container). If you clear this box, the service is deployed onto the server but not started.

# <span id="page-12-0"></span>2.6. DEPLOYMENT UNITS IN BUSINESS CENTRAL

The services in a project are consumed at run time through an instantiated KIE container, or *deployment unit*, on a configured Decision Server. When you build and deploy a project in Business Central, the deployment unit is created automatically in the configured server. You can start, stop, or remove deployment units in Business Central as needed. You can also create additional deployment units from previously built projects and start them on existing or new Decision Servers configured in Business Central.

# <span id="page-13-0"></span>2.6.1. Creating a deployment unit in Business Central

One or more deployment units should already exist as part of your Red Hat Decision Manager configuration, but if not, you can create a deployment unit from a project that was previously built in Business Central.

### Prerequisites

The project for which you are creating the new deployment unit has been built in Business Central.

#### Procedure

- 1. In Business Central, go to Menu  $\rightarrow$  Deploy  $\rightarrow$  Execution servers.
- 2. Under Server Configurations, select an existing configuration or click New Server Configuration to create a configuration.
- 3. Under Deployment Units, click Add Deployment Unit.
- 4. Add an alias in the Alias field if required.
- 5. In the table within the window, select a GAV and click Select next to the GAV to populate the deployment unit data fields.
- 6. Select the Start Deployment Unit?box to start the service immediately, or clear the box to start it later.
- 7. Click Finish.

The new deployment unit for the service is created and placed on the Decision Servers that are configured for this server configuration. If you have selected Start Deployment Unit? the service is started.

# <span id="page-13-1"></span>2.6.2. Starting, stopping, and removing deployment units in Business Central

When a deployment unit is started, the services in the deployment unit are available for use. If only one Decision Server is connected to Business Central, or if all connected Decision Servers are in the same server configuration, services are started in a deployment unit automatically when a project is deployed. If multiple server configurations are available, you are prompted upon deployment to specify server and deployment details and to start the deployment unit. However, at any time you can manually start, stop, or remove deployment units in Business Central to manage your deployed services as needed.

### Procedure

- 1. In Business Central, go to Menu  $\rightarrow$  Deploy  $\rightarrow$  Execution servers.
- 2. Under Server Configurations, select a configuration.
- 3. Under Deployment Units, select a deployment unit.
- 4. Click Start, Stop, or Remove in the upper-right corner. To remove a running deployment unit, stop it and then remove it.

### <span id="page-14-0"></span>2.6.3. KIE container aliases

An alias for a KIE container (deployment unit) is a proxy in the Decision Server instance that helps in handling different versions of the same container deployment. You can link a single alias to different versions of a container. When a container is upgraded, the linked alias automatically points to the new version of the container. For information about creating a KIE container alias, see Section 2.6.1, "Creating a [deployment](#page-13-0) unit in Business Central".

For example, if a client application is changing every time a new version of a container is deployed, then the client application can point to the container alias. When a new container version is deployed, the associated alias is updated and all the requests are routed automatically to the new container without changing the client application.

Consider an example project that contains a single process and uses the following properties:

- **GroupId**: org.jbpm
- **ArtifactId: my-project**
- **version**: 10
- **containerID**: my-project

When you update, build, and deploy the above project, the associated project is updated in the Decision Server with the latest version and contains the following properties:

- **GroupId**: org.jbpm
- **ArtifactId**: my-project
- **Version**: 2.0

If you want to deploy the latest version of the project, you need to update the **containerID** as **myproject2** because the **my-project** container points to the old version.

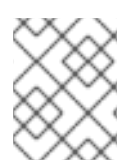

### **NOTE**

Every project version contains a different **containerID** name. The associated client applications need to be aware of all versions of the projects they interact with.

Container aliases also help you manage KIE containers. You can set the container aliases explicitly when creating a container, or implicitly based on the associated **ArtifactId** name. You can add a single alias to multiple containers if required. If you do not specify a container alias, then the **ArtifactId** of a project is set as the container alias by default.

When you set an alias for multiple containers that contain different **GroupId** and **ArtifactId** names, then you can use the same alias every time to interact with the Decision Server.

You typically use container aliases in the following use cases:

Starting a new process instanceon the client application with the latest version of the process

- **•** Interacting with an existing process of a specific version
- **•** Interacting with an existing taskin a process
- **•** Interacting with a process definition image and form

For example, after you deploy the 1.0 version of a project, you send a POST request to the following Decision Server REST API endpoint to start the process in the project:

### **/http://localhost:8230/kie-server/services/rest/server/containers/myproject/processes/evaluation/instances**

The sent request starts a new process instance from **org.jbpm:my-project:1.0** in which **my-project** is defined as the container alias. Later, when you deploy the 2.0 version of the project and send the same request, a new instance starts from **org.jbpm:my-project:2.0**. You can deploy the latest version of the process without adding the **containerID** name.

# <span id="page-15-0"></span>2.7. EDITING THE GAV VALUES FOR A PROJECT IN BUSINESS **CENTRAL**

The **GroupId**, **ArtifactId**, and **Version** (GAV) values identify a project in a Maven repository. When Business Central and Decision Server are on the same file system and use the same Maven repository, the project is automatically updated in the repository each time you build a new version of your project. However, if Business Central and Decision Server are on separate file systems and use separate local Maven repositories, you must update a project GAV value, usually the version, for any new versions of the project to ensure that the project is seen as a different artifact alongside the old version.

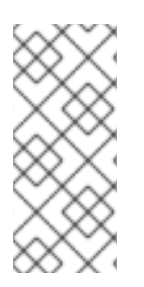

# **NOTE**

For development purposes only, you can toggle the Development Mode option in project Settings → General Settings → Version to add the **SNAPSHOT** suffix in the project version. This suffix instructs Maven to get a new snapshot update according to the Maven policy. Do not use Development Mode or manually add the **SNAPSHOT** version suffix for a production environment.

You can set the GAV values in the project Settings screen.

### Procedure

- 1. In Business Central, go to **Menu → Design → Projects** and click the project name.
- 2. Click the project Settings tab.
- 3. In General Settings, modify the Group ID, Artifact ID, or Version fields as necessary. If you have deployed the project and are developing a new version, usually you need to increase the version number.

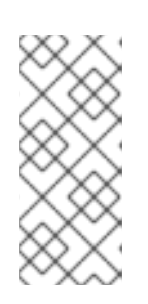

### **NOTE**

For development purposes only, you can toggle the Development Mode option in project Settings → General Settings → Version to add the **SNAPSHOT** suffix in the project version. This suffix instructs Maven to get a new snapshot update according to the Maven policy. Do not use Development Mode or manually add the **SNAPSHOT** version suffix for a production environment.

4. Click Save to finish.

# <span id="page-16-0"></span>2.8. DUPLICATE GAV DETECTION IN BUSINESS CENTRAL

In Business Central, all Maven repositories are checked for any duplicated **GroupId**, **ArtifactId**, and **Version** (GAV) values in a project. If a GAV duplicate exists, the performed operation is canceled.

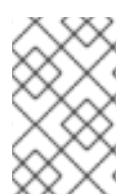

### **NOTE**

Duplicate GAV detection is disabled for projects in Development Mode. To enable duplicate GAV detection in Business Central, go to project Settings → General Settings  $\rightarrow$  Version and toggle the Development Mode option to OFF (if applicable).

Duplicate GAV detection is executed every time you perform the following operations:

- Save a project definition for the project.
- Save the **pom.xml** file.
- Install, build, or deploy a project.

The following Maven repositories are checked for duplicate GAVs:

- Repositories specified in the **<repositories>** and **<distributionManagement>** elements of the **pom.xml** file.
- Repositories specified in the Maven **settings.xml** configuration file.

### <span id="page-16-1"></span>2.8.1. Managing duplicate GAV detection settings in Business Central

Business Central users with the **admin** role can modify the list of repositories that are checked for duplicate **GroupId**, **ArtifactId**, and **Version** (GAV) values for a project.

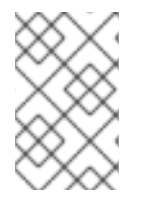

#### **NOTE**

Duplicate GAV detection is disabled for projects in Development Mode. To enable duplicate GAV detection in Business Central, go to project Settings → General Settings  $\rightarrow$  Version and toggle the Development Mode option to OFF (if applicable).

#### Procedure

- 1. In Business Central, go to Menu → Design → Projects and click the project name.
- 2. Click the project Settings tab and then click Validation to open the list of repositories.
- 3. Select or clear any of the listed repository options to enable or disable duplicate GAV detection. In the future, duplicate GAVs will be reported for only the repositories you have enabled for validation.

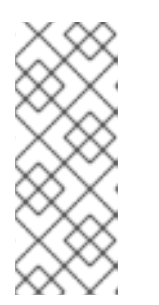

# **NOTE**

To disable this feature, set the **org.guvnor.project.gav.check.disabled** system property to **true** for Business Central at system startup:

\$ ~/EAP\_HOME/bin/standalone.sh -c standalone-full.xml -Dorg.guvnor.project.gav.check.disabled=true

# <span id="page-18-0"></span>CHAPTER 3. PROJECT DEPLOYMENT WITHOUT BUSINESS **CENTRAL**

As an alternative to developing and deploying projects in the Business Central interface, you can use independent Maven projects or your own Java applications to develop Red Hat Decision Manager projects and deploy them in KIE containers (deployment units) to a configured Decision Server. You can then use the Decision Server REST API to start, stop, or remove the KIE containers that contain the services and their project versions that you have built and deployed. This flexibility enables you to continue to use your existing application workflow to develop business assets using Red Hat Decision Manager features.

Projects in Business Central are packaged automatically when you build and deploy the projects. For projects outside of Business Central, such as independent Maven projects or projects within a Java application, you must configure the KIE module descriptor settings in an appended **kmodule.xml** file or directly in your Java application in order to build and deploy the projects.

# <span id="page-18-1"></span>3.1. CONFIGURING A KIE MODULE DESCRIPTOR FILE

A KIE module is a Maven project or module with an additional metadata file **META-INF/kmodule.xml**. All Red Hat Decision Manager projects require a **kmodule.xml** file in order to be properly packaged and deployed. This **kmodule.xml** file is a KIE module descriptor that defines the KIE base and KIE session configurations for the assets in a project. A KIE base is a repository that contains all rules and other business assets in Red Hat Decision Manager but does not contain any runtime data. A KIE session stores and executes runtime data and is created from a KIE base or directly from a KIE container if you have defined the KIE session in the **kmodule.xml** file.

If you create projects outside of Business Central, such as independent Maven projects or projects within a Java application, you must configure the KIE module descriptor settings in an appended **kmodule.xml** file or directly in your Java application in order to build and deploy the projects.

### Procedure

1. In the **~/resources/META-INF** directory of your project, create a **kmodule.xml** metadata file with at least the following content:

```
<?xml version="1.0" encoding="UTF-8"?>
<kmodule xmlns="http://www.drools.org/xsd/kmodule">
</kmodule>
```
This empty **kmodule.xml** file is sufficient to produce a single default KIE base that includes all files found under your project **resources** path. The default KIE base also includes a single default KIE session that is triggered when you create a KIE container in your application at build time.

The following example is a more advanced **kmodule.xml** file:

```
<?xml version="1.0" encoding="UTF-8"?>
<kmodule xmlns:xsi="http://www.w3.org/2001/XMLSchema-instance"
xmlns="http://www.drools.org/xsd/kmodule">
 <configuration>
   <property key="drools.evaluator.supersetOf"
value="org.mycompany.SupersetOfEvaluatorDefinition"/>
 </configuration>
 <kbase name="KBase1" default="true" eventProcessingMode="cloud"
```
equalsBehavior="equality" declarativeAgenda="enabled" packages="org.domain.pkg1"> <ksession name="KSession1\_1" type="stateful" default="true" /> <ksession name="KSession1\_2" type="stateful" default="true" beliefSystem="jtms" /> </kbase> <kbase name="KBase2" default="false" eventProcessingMode="stream" equalsBehavior="equality" declarativeAgenda="enabled" packages="org.domain.pkg2, org.domain.pkg3" includes="KBase1"> <ksession name="KSession2\_1" type="stateless" default="true" clockType="realtime"> <fileLogger file="debugInfo" threaded="true" interval="10" /> <workItemHandlers> <workItemHandler name="name" type="new org.domain.WorkItemHandler()" /> </workItemHandlers> <listeners> <ruleRuntimeEventListener type="org.domain.RuleRuntimeListener" /> <agendaEventListener type="org.domain.FirstAgendaListener" /> <agendaEventListener type="org.domain.SecondAgendaListener" /> <processEventListener type="org.domain.ProcessListener" /> </listeners> </ksession> </kbase> </kmodule>

This example defines two KIE bases. Specific **packages** of rule assets are included with both KIE bases. When you specify packages in this way, you must organize your rule files in a folder structure that reflects the specified packages. Two KIE sessions are instantiated from the **KBase1** KIE base, and one KIE session from **KBase2**. The KIE session from **KBase2** is a **stateless** KIE session, which means that data from a previous invocation of the KIE session (the previous session state) is discarded between session invocations. That KIE session also specifies a file (or a console) logger, a **WorkItemHandler**, and listeners of the three supported types shown: **ruleRuntimeEventListener**, **agendaEventListener** and **processEventListener**. The **<configuration>** element defines optional properties that you can use to further customize your **kmodule.xml** file.

As an alternative to manually appending a **kmodule.xml** file to your project, you can use a **KieModuleModel** instance within your Java application to programatically create a **kmodule.xml** file that defines the KIE base and a KIE session, and then add all resources in your project to the KIE virtual file system **KieFileSystem**.

#### Creating **kmodule.xml** programmatically and adding it to **KieFileSystem**

import org.kie.api.KieServices; import org.kie.api.builder.model.KieModuleModel; import org.kie.api.builder.model.KieBaseModel; import org.kie.api.builder.model.KieSessionModel; import org.kie.api.builder.KieFileSystem;

KieServices kieServices = KieServices.Factory.get(); KieModuleModel kieModuleModel = kieServices.newKieModuleModel();

KieBaseModel kieBaseModel1 = kieModuleModel.newKieBaseModel("KBase1") .setDefault(true) .setEqualsBehavior(EqualityBehaviorOption.EQUALITY) .setEventProcessingMode(EventProcessingOption.STREAM);

KieSessionModel ksessionModel1 = kieBaseModel1.newKieSessionModel("KSession1\_1") .setDefault(true)

.setType(KieSessionModel.KieSessionType.STATEFUL) .setClockType(ClockTypeOption.get("realtime"));

KieFileSystem kfs = kieServices.newKieFileSystem(); kfs.writeKModuleXML(kieModuleModel.toXML());

2. After you configure the **kmodule.xml** file either manually or programmatically in your project, retrieve the KIE bases and KIE sessions from the KIE container to verify the configurations:

KieServices kieServices = KieServices.Factory.get(); KieContainer kContainer = kieServices.getKieClasspathContainer();

KieBase kBase1 = kContainer.getKieBase("KBase1"); KieSession kieSession1 = kContainer.newKieSession("KSession1\_1"), kieSession2 = kContainer.newKieSession("KSession1\_2");

KieBase kBase2 = kContainer.getKieBase("KBase2"); StatelessKieSession kieSession3 = kContainer.newStatelessKieSession("KSession2\_1");

If **KieBase** or **KieSession** have been configured as **default="true"** in the **kmodule.xml** file, as in the previous **kmodule.xml** example, you can retrieve them from the KIE container without passing any names:

KieContainer kContainer = ...

KieBase kBase1 = kContainer.getKieBase(); KieSession kieSession1 = kContainer.newKieSession(), kieSession2 = kContainer.newKieSession();

KieBase kBase2 = kContainer.getKieBase(); StatelessKieSession kieSession3 = kContainer.newStatelessKieSession();

To increase or decrease the maximum number of KIE modules or artifact versions that are cached in the decision engine, you can modify the values of the following system properties in your Red Hat Decision Manager distribution:

- **kie.repository.project.cache.size**: Maximum number of KIE modules that are cached in the decision engine. Default value: **100**
- **kie.repository.project.versions.cache.size**: Maximum number of versions of the same artifact that are cached in the decision engine. Default value: **10**

For the full list of KIE repository configurations, download the Red Hat Decision Manager 7.5.1 Source Distribution ZIP file from the Red Hat [Customer](https://access.redhat.com/jbossnetwork/restricted/listSoftware.html) Portal and navigate to **~/rhdm-7.5.1 sources/src/drools-\$VERSION/droolscompiler/src/main/java/org/drools/compiler/kie/builder/impl/KieRepositoryImpl.java**.

For more information about the **kmodule.xml** file, download the Red Hat Decision Manager 7.5.1 Source Distribution ZIP file from the Red Hat [Customer](https://access.redhat.com/jbossnetwork/restricted/listSoftware.html) Portal (if not downloaded already) and see the **kmodule.xsd** XML schema located at **\$FILE\_HOME/rhdm-\$VERSION-sources/kie-api-parent- \$VERSION/kie-api/src/main/resources/org/kie/api/**.

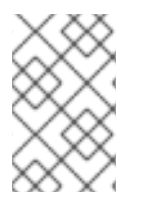

# **NOTE**

**KieBase** or **KiePackage** serialization is not supported in Red Hat Decision Manager 7.5. For more information, see Is serialization of [kbase/package](https://access.redhat.com/solutions/3216951) supported in BRMS 6/BPM Suite 6/RHDM 7?.

### <span id="page-21-0"></span>3.1.1. KIE module configuration properties

The optional **<configuration>** element in the KIE module descriptor file ( **kmodule.xml**) of your project defines property **key** and **value** pairs that you can use to further customize your **kmodule.xml** file.

Example configuration property in a **kmodule.xml** file

```
<kmodule>
 ...
 <configuration>
  <property key="drools.dialect.default" value="java"/>
  ...
 </configuration>
 ...
</kmodule>
```
The following are the **<configuration>** property keys and values supported in the KIE module descriptor file (**kmodule.xml**) for your project:

#### drools.dialect.default

Sets the default Drools dialect. Supported values: **java**, **mvel**

```
<property key="drools.dialect.default"
 value="java"/>
```
#### drools.accumulate.function.\$FUNCTION

Links a class that implements an accumulate function to a specified function name, which allows you to add custom accumulate functions into the decision engine.

<property key="drools.accumulate.function.hyperMax" value="org.drools.custom.HyperMaxAccumulate"/>

#### drools.evaluator.\$EVALUATION

Links a class that implements an evaluator definition to a specified evaluator name so that you can add custom evaluators into the decision engine. An evaluator is similar to a custom operator.

<property key="drools.evaluator.soundslike" value="org.drools.core.base.evaluators.SoundslikeEvaluatorsDefinition"/>

#### drools.dump.dir

Sets a path to the Red Hat Decision Manager **dump/log** directory.

<property key="drools.dump.dir" value="\$DIR\_PATH/dump/log"/>

#### <span id="page-22-1"></span>drools.defaultPackageName

Sets a default package for the business assets in your project.

<property key="drools.defaultPackageName" value="org.domain.pkg1"/>

#### drools.parser.processStringEscapes

Sets the String escape function. If this property is set to **false**, the **\n** character will not be interpreted as the newline character.

Supported values: **true** (default), **false**

<property key="drools.parser.processStringEscapes" value="true"/>

#### drools.kbuilder.severity.\$DUPLICATE

Sets a severity for instances of duplicate rules, processes, or functions reported when a KIE base is built. For example, if you set **duplicateRule** to **ERROR**, then an error is generated for any duplicated rules detected when the KIE base is built.

Supported key suffixes: **duplicateRule**, **duplicateProcess**, **duplicateFunction**

Supported values: **INFO**, **WARNING**, **ERROR**

<property key="drools.kbuilder.severity.duplicateRule" value="ERROR"/>

#### drools.propertySpecific

Sets the property reactivity of the decision engine. Supported values: **DISABLED**, **ALLOWED**, **ALWAYS**

<property key="drools.propertySpecific" value="ALLOWED"/>

#### drools.lang.level

Sets the DRL language level. Supported values: **DRL5**, **DRL6**, **DRL6\_STRICT** (default)

<property key="drools.lang.level" value="DRL\_STRICT"/>

#### <span id="page-22-0"></span>3.1.2. KIE base attributes supported in KIE modules

A KIE base is a repository that you define in the KIE module descriptor file (**kmodule.xml**) for your project and contains all rules and other business assets in Red Hat Decision Manager. When you define KIE bases in the **kmodule.xml** file, you can specify certain attributes and values to further customize your KIE base configuration.

#### Example KIE base configuration in a **kmodule.xml** file

<kmodule>

... <kbase name="KBase2" default="false" eventProcessingMode="stream" equalsBehavior="equality" declarativeAgenda="enabled" packages="org.domain.pkg2, org.domain.pkg3" includes="KBase1" sequential="false"> ... </kbase>

...

</kmodule>

The following are the **kbase** attributes and values supported in the KIE module descriptor file (**kmodule.xml**) for your project:

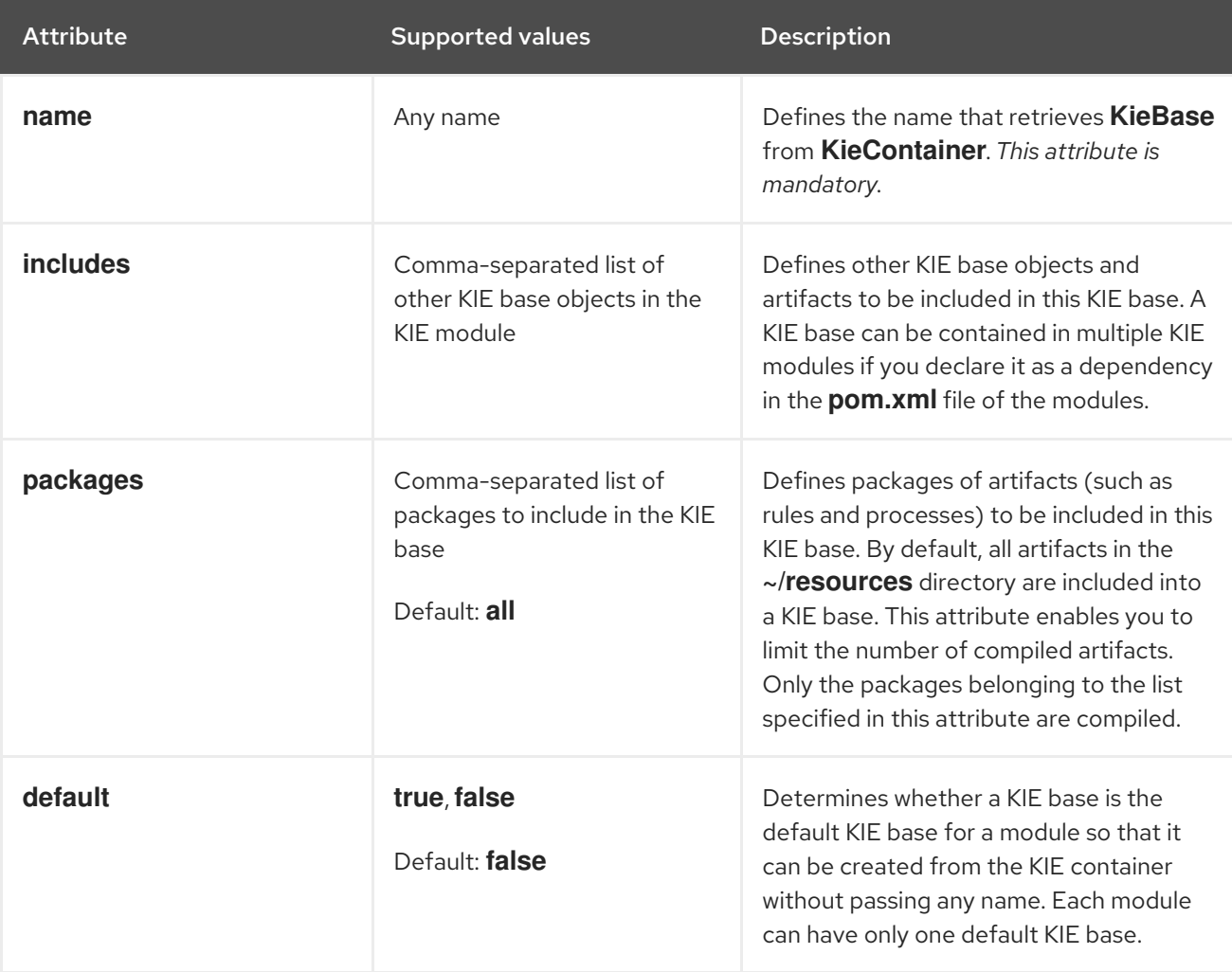

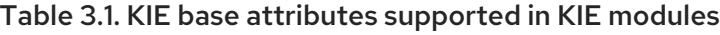

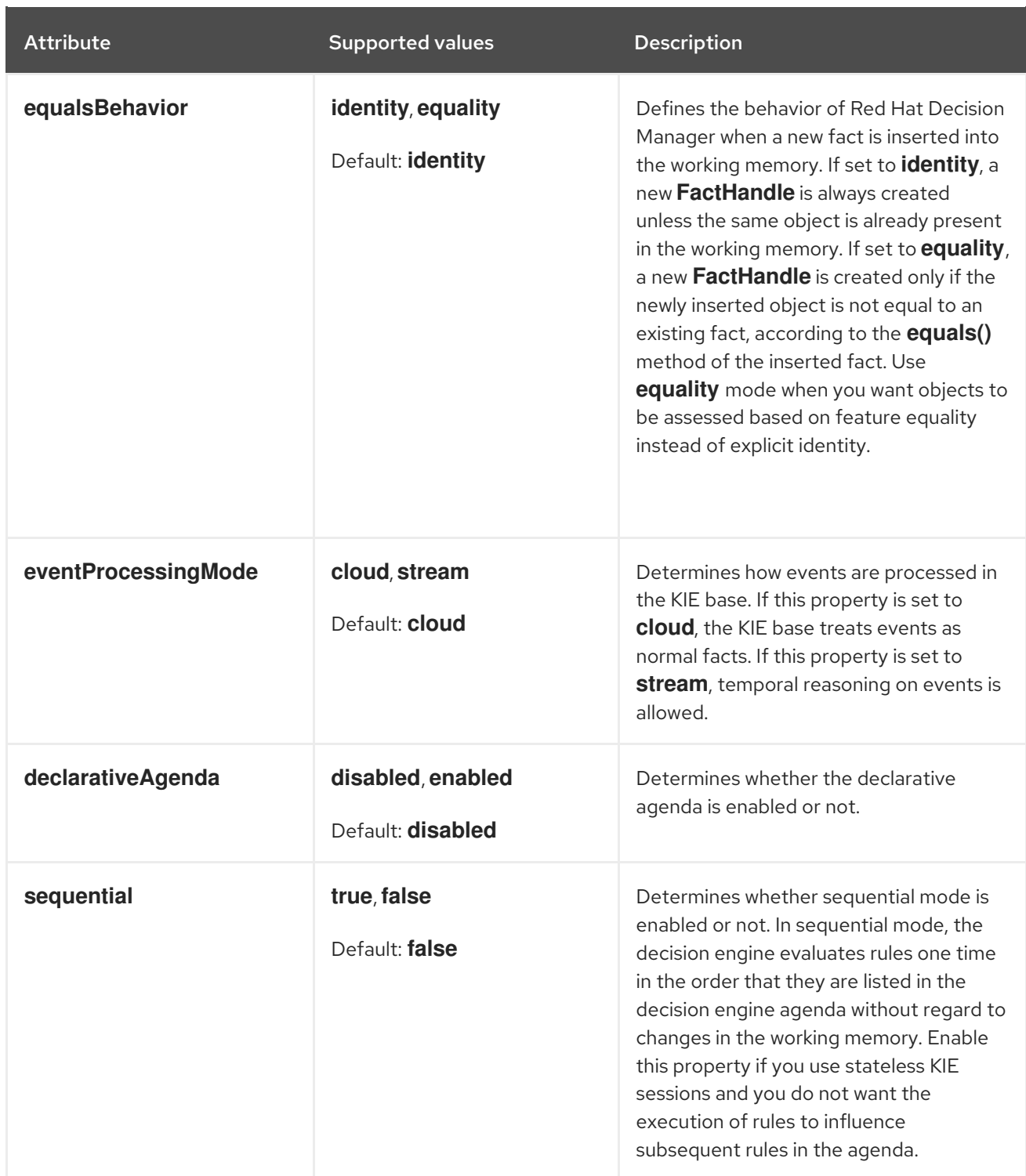

# <span id="page-24-0"></span>3.1.3. KIE session attributes supported in KIE modules

A KIE session stores and executes runtime data and is created from a KIE base or directly from a KIE container if you have defined the KIE session in the KIE module descriptor file (**kmodule.xml**) for your project. When you define KIE bases and KIE sessions in the **kmodule.xml** file, you can specify certain attributes and values to further customize your KIE session configuration.

# Example KIE session configuration in a **kmodule.xml** file

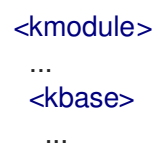

```
<ksession name="KSession2_1" type="stateless" default="true" clockType="realtime">
  ...
 </kbase>
 ...
</kmodule>
```
The following are the **ksession** attributes and values supported in the KIE module descriptor file (**kmodule.xml**) for your project:

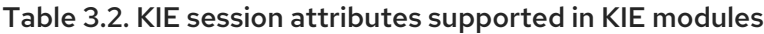

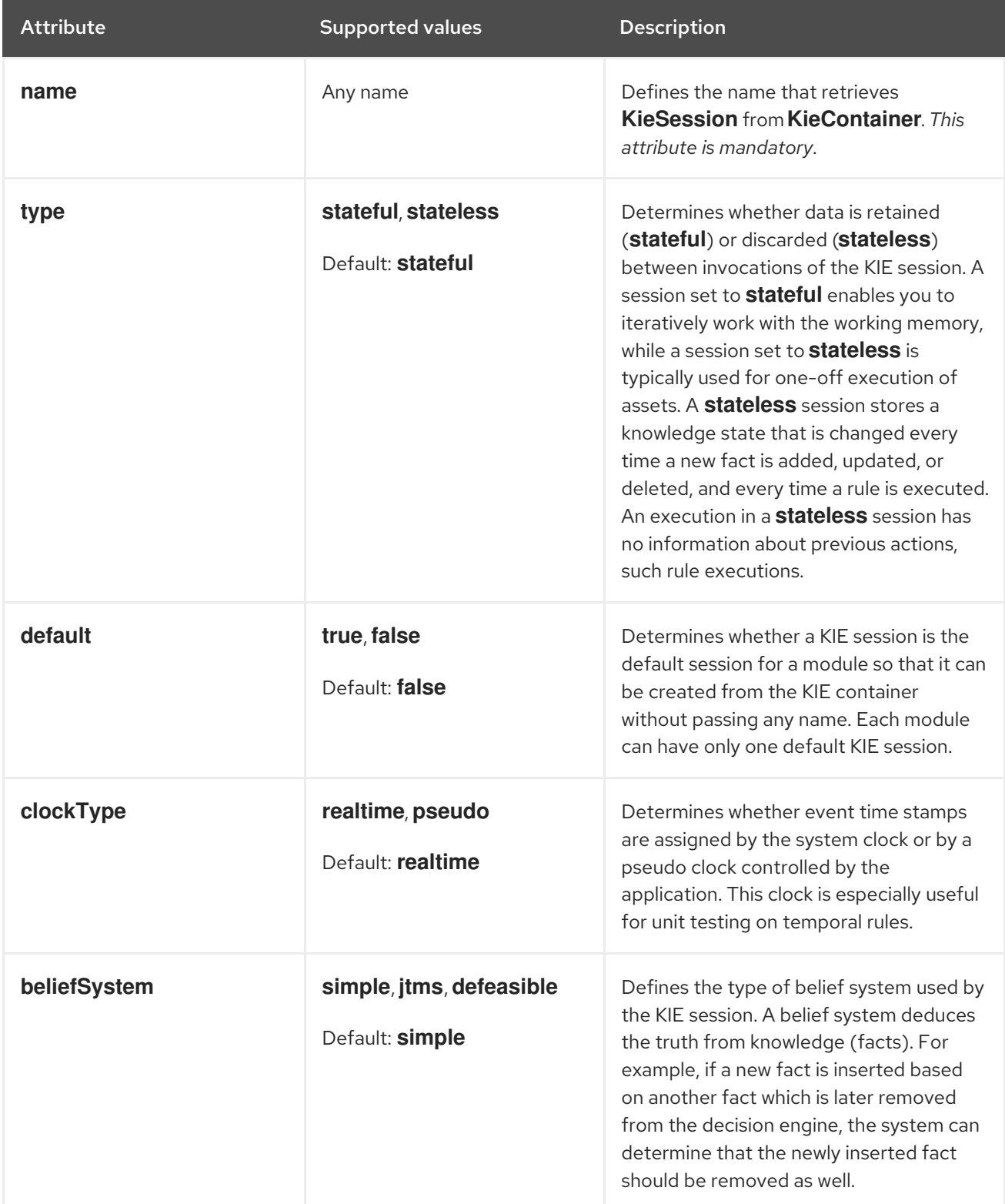

# <span id="page-26-0"></span>3.2. PACKAGING AND DEPLOYING A RED HAT DECISION MANAGER PROJECT IN MAVEN

If you want to deploy a Maven project outside of Business Central to a configured Decision Server, you can edit the project **pom.xml** file to package your project as a KJAR file and add a **kmodule.xml** file with the KIE base and KIE session configurations for the assets in your project.

### Prerequisites

- You have a Mavenized project that contains Red Hat Decision Manager business assets.
- Decision Server is installed and **kie-server** user access is configured. For installation options, see *Planning a Red Hat Decision Manager [installation](https://access.redhat.com/documentation/en-us/red_hat_decision_manager/7.5/html-single/planning_a_red_hat_decision_manager_installation)* .

#### Procedure

1. In the **pom.xml** file of your Maven project, set the packaging type to **kjar** and add the **kiemaven-plugin** build component:

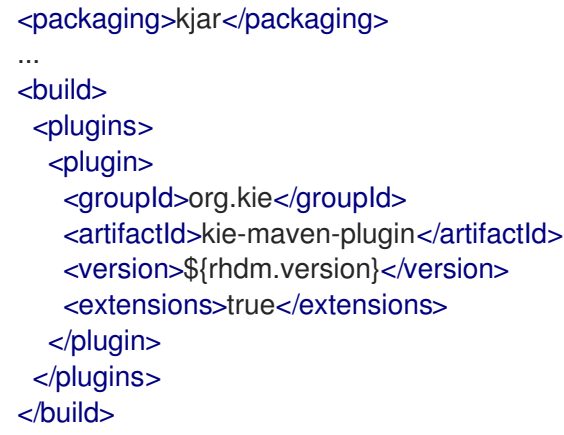

The **kjar** packaging type activates the **kie-maven-plugin** component to validate and precompile artifact resources. The **<version>** is the Maven artifact version for Red Hat Decision Manager currently used in your project (for example, 7.26.0.Final-redhat-00005). These settings are required to properly package the Maven project for deployment.

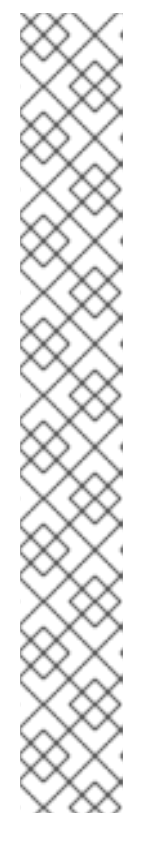

# **NOTE**

Instead of specifying a Red Hat Decision Manager **<version>** for individual dependencies, consider adding the Red Hat Business Automation bill of materials (BOM) dependency to your project **pom.xml** file. The Red Hat Business Automation BOM applies to both Red Hat Decision Manager and Red Hat Process Automation Manager. When you add the BOM files, the correct versions of transitive dependencies from the provided Maven repositories are included in the project.

Example BOM dependency:

<dependency> <groupId>com.redhat.ba</groupId> <artifactId>ba-platform-bom</artifactId> <version>7.5.1.redhat-00001</version> <scope>import</scope> <type>pom</type> </dependency>

For more information about the Red Hat Business [Automation](https://access.redhat.com/solutions/3363991) BOM, see What is the mapping between Red Hat Decision Manager and the Maven library version?.

- 2. Add the following dependencies to the **pom.xml** file to generate an executable rule model from your rule assets:
	- **drools-canonical-model**: Enables an executable canonical representation of a rule set model that is independent from Red Hat Decision Manager
	- **drools-model-compiler**: Compiles the executable model into Red Hat Decision Manager internal data structures so that it can be executed by the decision engine

<dependency> <groupId>org.drools</groupId> <artifactId>drools-canonical-model</artifactId> <version>\${rhdm.version}</version> </dependency> <dependency>

<groupId>org.drools</groupId> <artifactId>drools-model-compiler</artifactId> <version>\${rhdm.version}</version> </dependency>

Executable rule models are embeddable models that provide a Java-based representation of a rule set for execution at build time. The executable model is a more efficient alternative to the standard asset packaging in Red Hat Decision Manager and enables KIE containers and KIE bases to be created more quickly, especially when you have large lists of DRL (Drools Rule Language) files and other Red Hat Decision Manager assets.

For more [information](https://access.redhat.com/documentation/en-us/red_hat_decision_manager/7.5/html-single/designing_a_decision_service_using_drl_rules#executable-model-con_drl-rules) about executable rule models, see *Designing a decision service using DRL rules*.

To enable Decision Model and Notation (DMN) executable models for DMN assets in your project (if applicable), also add the **kie-dmn-core** dependency in the **pom.xml** file:

<dependency> <groupId>org.kie</groupId> <artifactId>kie-dmn-core</artifactId> <scope>provided</scope> <version>\${rhdm.version}</version> </dependency>

3. In the **~/resources** directory of your Maven project, create a **META-INF/kmodule.xml** metadata file with at least the following content:

<?xml version="1.0" encoding="UTF-8"?> <kmodule xmlns="http://www.drools.org/xsd/kmodule"> </kmodule>

This **kmodule.xml** file is a KIE module descriptor that is required for all Red Hat Decision Manager projects. You can use the KIE module to define one or more KIE bases and one or more KIE sessions from each KIE base.

For more information about **kmodule.xml** [configuration,](#page-22-1) see Section 3.1, "Configuring a KIE module descriptor file".

4. In the relevant resource in your Maven project, configure a **.java** class to create a KIE container and a KIE session to load the KIE base:

import org.kie.api.KieServices; import org.kie.api.runtime.KieContainer; import org.kie.api.runtime.KieSession;

public void testApp() {

}

*// Load the KIE base:* KieServices ks = KieServices.Factory.get(); KieContainer kContainer = ks.getKieClasspathContainer(); KieSession kSession = kContainer.newKieSession();

In this example, the KIE container reads the files to be built from the class path for a **testApp** project. The **KieServices** API enables you to access all KIE building and runtime configurations.

You can also create the KIE container by passing the project **ReleaseId** to the **KieServices** API. The **ReleaseId** is generated from the **GroupId**, **ArtifactId**, and **Version** (GAV) values in the project **pom.xml** file.

import org.kie.api.KieServices; import org.kie.api.builder.ReleaseId; import org.kie.api.runtime.KieContainer; import org.kie.api.runtime.KieSession; import org.drools.compiler.kproject.ReleaseIdImpl;

public void testApp() {

*// Identify the project in the local repository:* ReleaseId rid = new ReleaseIdImpl("com.sample", "my-app", "1.0.0"); *// Load the KIE base:* KieServices ks = KieServices.Factory.get(); KieContainer kContainer = ks.newKieContainer(rid); KieSession kSession = kContainer.newKieSession();

- }
- 5. In a command terminal, navigate to your Maven project directory and run the following command to build the project from an executable model:

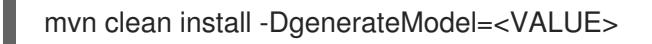

The **-DgenerateModel=<VALUE>** property enables the project to be built as a model-based KJAR instead of a DRL-based KJAR, so that rule assets are built in an executable rule model.

Replace **<VALUE>** with one of three values:

- **YES**: Generates the executable model corresponding to the DRL files in the original project and excludes the DRL files from the generated KJAR.
- **WITHDRL**: Generates the executable model corresponding to the DRL files in the original project and also adds the DRL files to the generated KJAR for documentation purposes (the KIE base is built from the executable model regardless).
- **NO**: Does not generate the executable model.

Example build command:

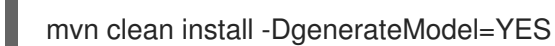

For DMN executable models, run the following command:

mvn clean install -DgenerateDMNModel=YES

If the build fails, address any problems described in the command line error messages and try again to validate the files until the build is successful.

6. After you successfully build and test the project locally, deploy the project to the remote Maven repository:

mvn deploy

# <span id="page-29-0"></span>3.3. PACKAGING AND DEPLOYING A RED HAT DECISION MANAGER PROJECT IN A JAVA APPLICATION

If you want to deploy a project from within your own Java application to a configured Decision Server, you can use a **KieModuleModel** instance to programatically create a **kmodule.xml** file that defines the KIE base and a KIE session, and then add all resources in your project to the KIE virtual file system **KieFileSystem**.

#### **Prerequisites**

You have a Java application that contains Red Hat Decision Manager business assets.

Decision Server is installed and **kie-server** user access is configured. For installation options, see *Planning a Red Hat Decision Manager [installation](https://access.redhat.com/documentation/en-us/red_hat_decision_manager/7.5/html-single/planning_a_red_hat_decision_manager_installation)* .

#### Procedure

- 1. In your client application, add the following dependencies to the relevant classpath of your Java project to generate an executable rule model from your rule assets:
	- **drools-canonical-model**: Enables an executable canonical representation of a rule set model that is independent from Red Hat Decision Manager
	- **drools-model-compiler**: Compiles the executable model into Red Hat Decision Manager internal data structures so that it can be executed by the decision engine

<dependency> <groupId>org.drools</groupId> <artifactId>drools-canonical-model</artifactId> <version>\${rhdm.version}</version> </dependency>

<dependency> <groupId>org.drools</groupId> <artifactId>drools-model-compiler</artifactId> <version>\${rhdm.version}</version> </dependency>

Executable rule models are embeddable models that provide a Java-based representation of a rule set for execution at build time. The executable model is a more efficient alternative to the standard asset packaging in Red Hat Decision Manager and enables KIE containers and KIE bases to be created more quickly, especially when you have large lists of DRL (Drools Rule Language) files and other Red Hat Decision Manager assets.

For more [information](https://access.redhat.com/documentation/en-us/red_hat_decision_manager/7.5/html-single/designing_a_decision_service_using_drl_rules#executable-model-con_drl-rules) about executable rule models, see *Designing a decision service using DRL rules*.

To enable Decision Model and Notation (DMN) executable models for DMN assets in your project (if applicable), also add the **kie-dmn-core** dependency in the **pom.xml** file:

<dependency> <groupId>org.kie</groupId> <artifactId>kie-dmn-core</artifactId> <scope>provided</scope> <version>\${rhdm.version}</version> </dependency>

The **<version>** is the Maven artifact version for Red Hat Decision Manager currently used in your project (for example, 7.26.0.Final-redhat-00005).

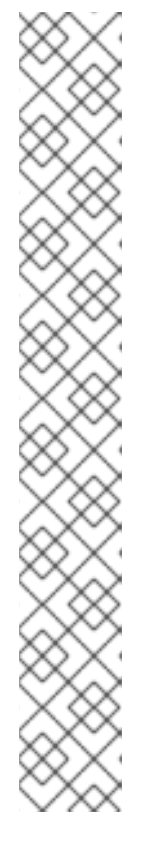

# **NOTE**

Instead of specifying a Red Hat Decision Manager **<version>** for individual dependencies, consider adding the Red Hat Business Automation bill of materials (BOM) dependency to your project **pom.xml** file. The Red Hat Business Automation BOM applies to both Red Hat Decision Manager and Red Hat Process Automation Manager. When you add the BOM files, the correct versions of transitive dependencies from the provided Maven repositories are included in the project.

Example BOM dependency:

<dependency> <groupId>com.redhat.ba</groupId> <artifactId>ba-platform-bom</artifactId> <version>7.5.1.redhat-00001</version> <scope>import</scope> <type>pom</type> </dependency>

For more information about the Red Hat Business [Automation](https://access.redhat.com/solutions/3363991) BOM, see What is the mapping between Red Hat Decision Manager and the Maven library version?.

- 2. Use the **KieServices** API to create a **KieModuleModel** instance with the desired KIE base and KIE session. The **KieServices** API enables you to access all KIE building and runtime configurations. The **KieModuleModel** instance generates the **kmodule.xml** file for your project. For more information about **kmodule.xml** [configuration,](#page-22-1) see Section 3.1, "Configuring a KIE module descriptor file".
- 3. Convert your **KieModuleModel** instance into XML and add the XML to **KieFileSystem**.

### Creating **kmodule.xml** programmatically and adding it to **KieFileSystem**

import org.kie.api.KieServices; import org.kie.api.builder.model.KieModuleModel; import org.kie.api.builder.model.KieBaseModel; import org.kie.api.builder.model.KieSessionModel; import org.kie.api.builder.KieFileSystem; KieServices kieServices = KieServices.Factory.get(); KieModuleModel kieModuleModel = kieServices.newKieModuleModel(); KieBaseModel kieBaseModel1 = kieModuleModel.newKieBaseModel("KBase1") .setDefault(true) .setEqualsBehavior(EqualityBehaviorOption.EQUALITY) .setEventProcessingMode(EventProcessingOption.STREAM); KieSessionModel ksessionModel1 = kieBaseModel1.newKieSessionModel("KSession1") .setDefault(true) .setType(KieSessionModel.KieSessionType.STATEFUL) .setClockType(ClockTypeOption.get("realtime")); KieFileSystem kfs = kieServices.newKieFileSystem(); kfs.writeKModuleXML(kieModuleModel.toXML());

4. Add any remaining Red Hat Decision Manager assets that you use in your project to your **KieFileSystem** instance. The artifacts must be in a Maven project file structure.

import org.kie.api.builder.KieFileSystem;

KieFileSvstem kfs = ... kfs.write("src/main/resources/KBase1/ruleSet1.drl", stringContainingAValidDRL) .write("src/main/resources/dtable.xls", kieServices.getResources().newInputStreamResource(dtableFileStream));

In this example, the project assets are added both as a **String** variable and as a **Resource** instance. You can create the **Resource** instance using the **KieResources** factory, also provided by the **KieServices** instance. The **KieResources** class provides factory methods to convert **InputStream**, **URL**, and **File** objects, or a **String** representing a path of your file system to a **Resource** instance that the **KieFileSystem** can manage.

You can also explicitly assign a **ResourceType** property to a **Resource** object when you add project artifacts to **KieFileSystem**:

import org.kie.api.builder.KieFileSystem;

KieFileSystem  $kfs = ...$ kfs.write("src/main/resources/myDrl.txt", kieServices.getResources().newInputStreamResource(drlStream) .setResourceType(ResourceType.DRL));

5. Use **KieBuilder** with **buildAll( ExecutableModelProject.class )** specified to build the content of **KieFileSystem** from an executable model, and create a KIE container to deploy it:

import org.kie.api.KieServices; import org.kie.api.KieServices.Factory; import org.kie.api.builder.KieFileSystem; import org.kie.api.builder.KieBuilder; import org.kie.api.runtime.KieContainer;

KieServices kieServices = KieServices.Factory.get(); KieFileSystem kfs = ...

KieBuilder kieBuilder = ks.newKieBuilder( kfs ); *// Build from an executable model* kieBuilder.buildAll( ExecutableModelProject.class ) assertEquals(0, kieBuilder.getResults().getMessages(Message.Level.ERROR).size());

KieContainer kieContainer = kieServices .newKieContainer(kieServices.getRepository().getDefaultReleaseId());

After **KieFileSystem** is built from the executable model, the resulting **KieSession** uses constraints based on lambda expressions instead of less-efficient **mvel** expressions. To build the project in the standard method without an executable model, do not specify any argument in **buildAll()**.

A build **ERROR** indicates that the project compilation failed, no **KieModule** was produced, and nothing was added to the **KieRepository** singleton. A **WARNING** or an **INFO** result indicates that the compilation of the project was successful, with information about the build process.

# <span id="page-33-0"></span>3.4. USING A KIE SCANNER TO MONITOR AND UPDATE KIE CONTAINERS

The KIE scanner in Red Hat Decision Manager monitors your Maven repository for new **SNAPSHOT** versions of your Red Hat Decision Manager project and then deploys the latest version of the project to a specified KIE container. You can use a KIE scanner in a development environment to maintain your Red Hat Decision Manager project deployments more efficiently as new versions become available.

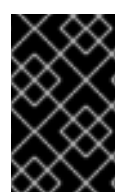

### IMPORTANT

For production environments, do not use a KIE scanner with **SNAPSHOT** project versions to avoid accidental or unexpected project updates. The KIE scanner is intended for development environments that use **SNAPSHOT** project versions.

### **Prerequisites**

The **kie-ci.jar** file is available on the class path of your Red Hat Decision Manager project.

### Procedure

1. In the relevant **.java** class in your project, register and start the KIE scanner as shown in the following example code:

### Registering and starting a KIE scanner for a KIE container

import org.kie.api.KieServices; import org.kie.api.builder.ReleaseId; import org.kie.api.runtime.KieContainer; import org.kie.api.builder.KieScanner; ... KieServices kieServices = KieServices.Factory.get(); ReleaseId releaseId = kieServices .newReleaseId("com.sample", "my-app", "1.0-SNAPSHOT"); KieContainer kContainer = kieServices.newKieContainer(releaseId); KieScanner kScanner = kieServices.newKieScanner(kContainer); *// Start KIE scanner for polling the Maven repository every 10 seconds (10000 ms)* kScanner.start(10000L);

In this example, the KIE scanner is configured to run with a fixed time interval. The minimum KIE scanner polling interval is 1 millisecond (ms) and the maximum polling interval is the maximum value of the data type **long**. A polling interval of 0 or less results in a **java.lang.IllegalArgumentException: pollingInterval must be positive** error. You can also configure the KIE scanner to run on demand by invoking the **scanNow()** method.

The project group ID, artifact ID, and version (GAV) settings in the example are defined as **com.sample:my-app:1.0-SNAPSHOT**. The project version must contain the **-SNAPSHOT** suffix to enable the KIE scanner to retrieve the latest build of the specified artifact version. If you change the snapshot project version number, such as increasing to **1.0.1-SNAPSHOT**, then you must also update the version in the GAV definition in your KIE scanner configuration. The KIE scanner does not retrieve updates for projects with static versions, such as **com.sample:my-app:1.0**.

2. In the **settings.xml** file of your Maven repository, set the **updatePolicy** configuration to **always** to enable the KIE scanner to function properly:

```
<profile>
 <id>guvnor-m2-repo</id>
 <repositories>
  <repository>
   <id>guvnor-m2-repo</id>
   <name>BA Repository</name>
   <url>http://localhost:8080/decision-central/maven2/</url>
   <layout>default</layout>
   <releases>
    <enabled>true</enabled>
    <updatePolicy>always</updatePolicy>
   </releases>
   <snapshots>
    <enabled>true</enabled>
    <updatePolicy>always</updatePolicy>
   </snapshots>
  </repository>
 </repositories>
</profile>
```
After the KIE scanner starts polling, if the KIE scanner detects an updated version of the **SNAPSHOT** project in the specified KIE container, the KIE scanner automatically downloads the new project version and triggers an incremental build of the new project. From that moment, all of the new **KieBase** and **KieSession** objects that were created from the KIE container use the new project version.

For information about starting or stopping a KIE scanner using Decision Server APIs, see *[Interacting](https://access.redhat.com/documentation/en-us/red_hat_decision_manager/7.5/html-single/interacting_with_red_hat_decision_manager_using_kie_apis#kie-server-commands-con_kie-apis) with Red Hat Decision Manager using KIE APIs* .

# <span id="page-34-0"></span>3.5. STARTING A SERVICE IN DECISION SERVER

If you have deployed Red Hat Decision Manager assets from a Maven or Java project outside of Business Central, you use a Decision Server REST API call to start the KIE container (deployment unit) and the services in it. You can use the Decision Server REST API to start services regardless of your deployment type, including deployment from Business Central, but projects deployed from Business Central either are started automatically or can be started within the Business Central interface.

### Prerequisites

Decision Server is installed and **kie-server** user access is configured. For installation options, see *Planning a Red Hat Decision Manager [installation](https://access.redhat.com/documentation/en-us/red_hat_decision_manager/7.5/html-single/planning_a_red_hat_decision_manager_installation)* .

### Procedure

In your command terminal, run the following API request to load a service into a KIE container in the Decision Server and to start it:

\$ curl --user "<username>:<password>" -H "Content-Type: application/json" -X PUT -d '{"containerid" : "<containerID>","release-id" : {"group-id" : "<groupID>","artifact-id" : "<artifactID>","version" : " <version>"}}' http://<serverhost>:<serverport>/kieserver/services/rest/server/containers/<containerID>

Replace the following values:

- **<username>, <password>:** The user name and password of a user with the **kie-server** role.
- <containerID>: The identifier for the KIE container (deployment unit). You can use any random identifier but it must be the same in both places in the command (the URL and the data).
- <groupID>, <artifactID>, <version>: The project GAV values.
- **<serverhost>:** The host name for the Decision Server, or **localhost** if you are running the command on the same host as the Decision Server.
- <serverport>: The port number for the Decision Server.

#### Example:

curl --user "rhdmAdmin:password@1" -H "Content-Type: application/json" -X PUT -d '{"container-id" : "kie1","release-id" : {"group-id" : "org.kie.server.testing","artifact-id" : "container-crud-tests1","version" : "2.1.0.GA"}}' http://localhost:39043/kie-server/services/rest/server/containers/kie1

# <span id="page-35-0"></span>3.6. STOPPING AND REMOVING A SERVICE IN DECISION SERVER

If you have started Red Hat Decision Manager services from a Maven or Java project outside of Business Central, you use a Decision Server REST API call to stop and remove the KIE container (deployment unit) containing the services. You can use the Decision Server REST API to stop services regardless of your deployment type, including deployment from Business Central, but services from Business Central can also be stopped within the Business Central interface.

#### **Prerequisites**

Decision Server is installed and **kie-server** user access is configured. For installation options, see *Planning a Red Hat Decision Manager [installation](https://access.redhat.com/documentation/en-us/red_hat_decision_manager/7.5/html-single/planning_a_red_hat_decision_manager_installation)* .

### Procedure

In your command terminal, run the following API request to stop and remove a KIE container with services on Decision Server:

\$ curl --user "<username>:<password>" -X DELETE http://<serverhost>:<serverport>/kieserver/services/rest/server/containers/<containerID>

Replace the following values:

- **<username>, <password>:** The user name and password of a user with the **kie-server** role.
- <containerID>: The identifier for the KIE container (deployment unit). You can use any random identifier but it must be the same in both places in the command (the URL and the data).
- **<serverhost>:** The host name for the Decision Server, or **localhost** if you are running the command on the same host as the Decision Server.
- **<serverport>:** The port number for the Decision Server.

Example:

curl --user "rhdmAdmin:password@1" -X DELETE http://localhost:39043/kieserver/services/rest/server/containers/kie1

# CHAPTER 4. ADDITIONAL RESOURCES

- <span id="page-37-0"></span>["Executing](https://access.redhat.com/documentation/en-us/red_hat_decision_manager/7.5/html-single/designing_a_decision_service_using_drl_rules#assets-executing-proc_drl-rules) rules" in *Designing a decision service using DRL rules*
- *[Interacting](https://access.redhat.com/documentation/en-us/red_hat_decision_manager/7.5/html-single/interacting_with_red_hat_decision_manager_using_kie_apis) with Red Hat Decision Manager using KIE APIs*  $\bullet$
- *Deploying a Red Hat Decision Manager immutable server [environment](https://access.redhat.com/documentation/en-us/red_hat_decision_manager/7.5/html-single/deploying_a_red_hat_decision_manager_immutable_server_environment_on_red_hat_openshift_container_platform) on Red Hat OpenShift Container Platform*
- *Deploying a Red Hat Decision Manager authoring or managed server [environment](https://access.redhat.com/documentation/en-us/red_hat_decision_manager/7.5/html-single/deploying_a_red_hat_decision_manager_authoring_or_managed_server_environment_on_red_hat_openshift_container_platform) on Red Hat OpenShift Container Platform*
- *Deploying a Red Hat Decision Manager [environment](https://access.redhat.com/documentation/en-us/red_hat_decision_manager/7.5/html-single/deploying_a_red_hat_decision_manager_environment_on_red_hat_openshift_container_platform_using_operators) on Red Hat OpenShift Container Platform using Operators*
- *Deploying a Red Hat Decision Manager trial [environment](https://access.redhat.com/documentation/en-us/red_hat_decision_manager/7.5/html-single/deploying_a_red_hat_decision_manager_trial_environment_on_red_hat_openshift_container_platform) on Red Hat OpenShift Container Platform*

# APPENDIX A. VERSIONING INFORMATION

<span id="page-38-0"></span>Documentation last updated on Thursday, October 31, 2019.